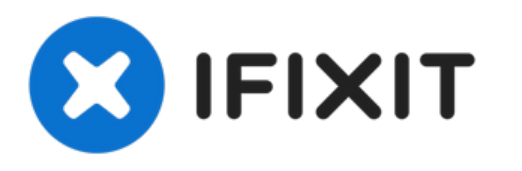

# **Remplacement des filtres secondaires Shark Rocket Professional**

Avant de terminer ce guide, il est important de...

Rédigé par: Theo Watkins

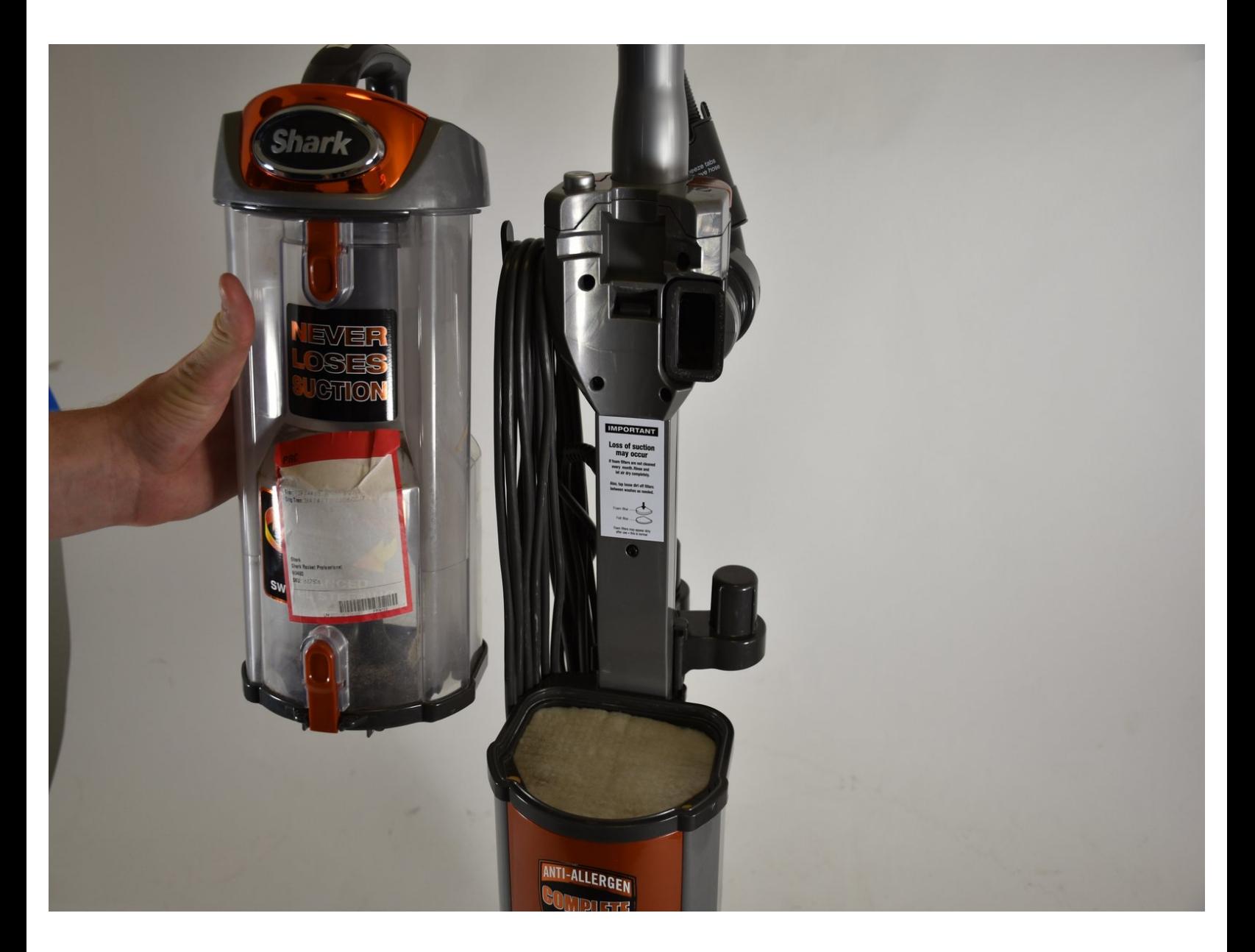

Ce document a  $\text{\AA}$ ©t $\text{\AA}$ © cr $\text{\AA}$ © $\text{\AA}$ © le 2023-02-16 10:34:46 AM (MST).

# **INTRODUCTION**

Avant de terminer ce guide, il est important de savoir comment retirer le capuchon anti-poussière. Si vous ne savez pas comment procéder, le guide du capuchon anti-poussière est illustré ci-dessous pour vous aider.

Ce document a  $\tilde{A}$ ©t $\tilde{A}$ © cr $\tilde{A}$ © $\tilde{A}$ © le 2023-02-16 10:34:46 AM (MST).

#### **Étape 1 — Bac à poussière**

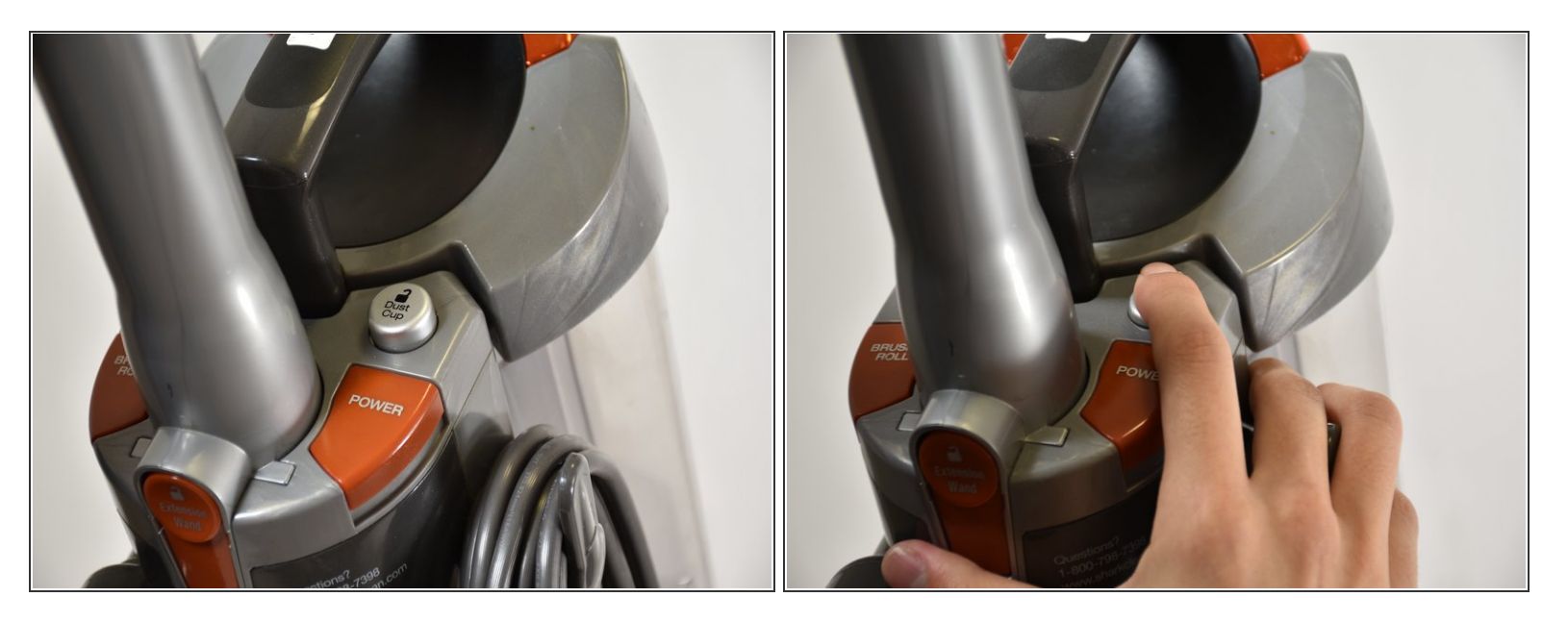

- Tout d'abord, localisez le bouton qui indique "Dust Cup" (bac à poussière en anglais). Il se trouve juste à côté du bouton de marche, à la base de la poignée.  $\bullet$
- Enfoncez le bouton ; vous devriez sentir un déclic.

### **Étape 2**

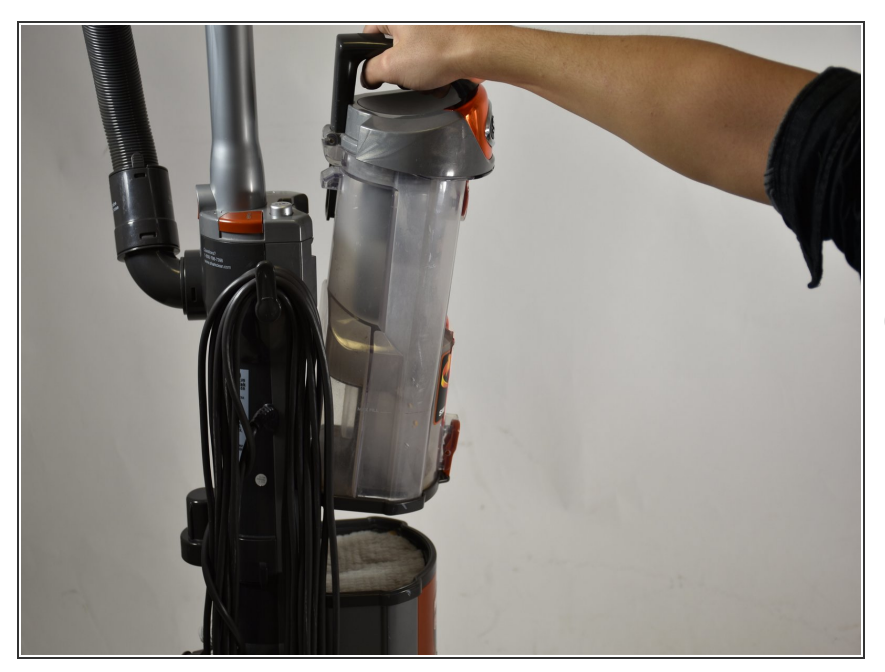

- Saisissez la poignée du bac à poussière, puis tirez vers le haut et loin de l'aspirateur.  $\bullet$
- Vous devez appuyer sur le bouton et tirer le bac à poussière en même temps, pour ouvrir le loquet.

Ce document a A©tA© crA©A© le 2023-02-16 10:34:46 AM (MST).

## **Étape 3 — Filtres secondaires**

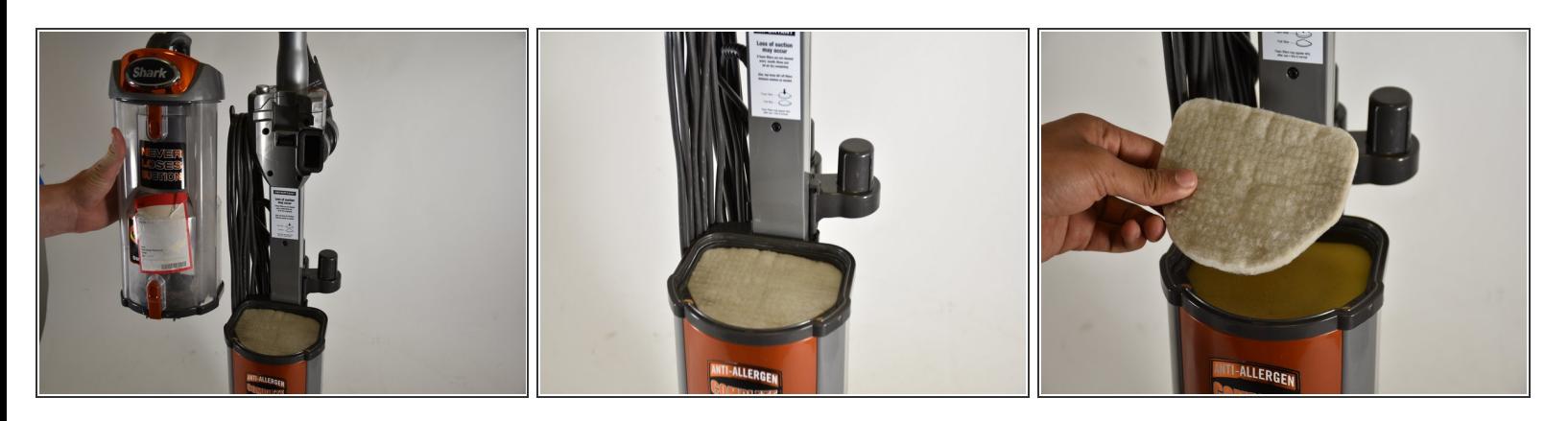

En regardant sous la base du bac à poussière, vous verrez un filtre en mousse blanche. Retirez ce filtre avec vos doigts.

#### **Étape 4**

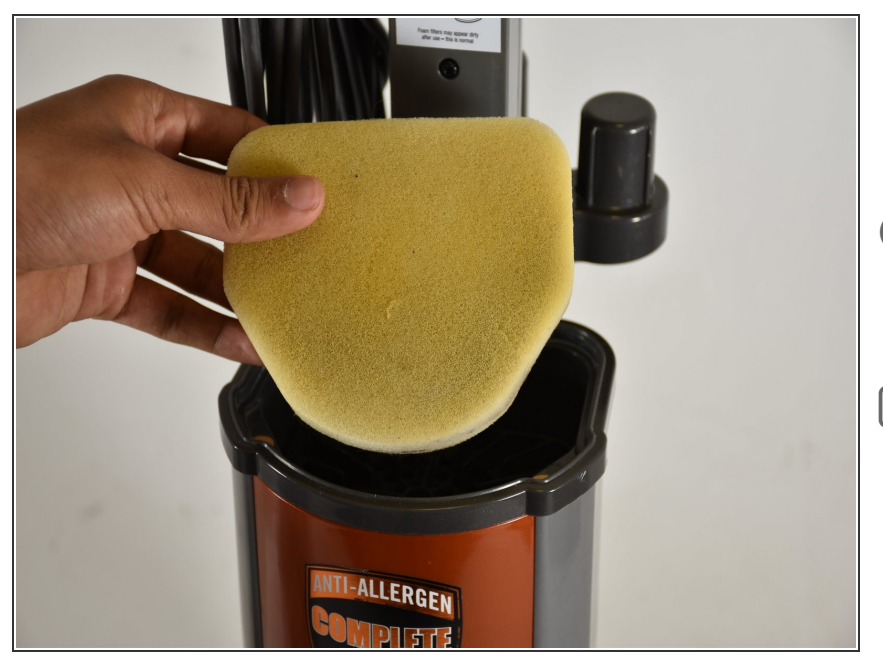

- Le retrait du premier filtre révélera un deuxième filtre en mousse plus épais. Supprimez-le également.
- Shark vous recommande de rincer et de sécher à l'air ces filtres tous les mois.
- N'oubliez pas de remplacer les filtres dans le bon ordre.

Ce document a A©tA© crA©A© le 2023-02-16 10:34:46 AM (MST).

## **Étape 5**

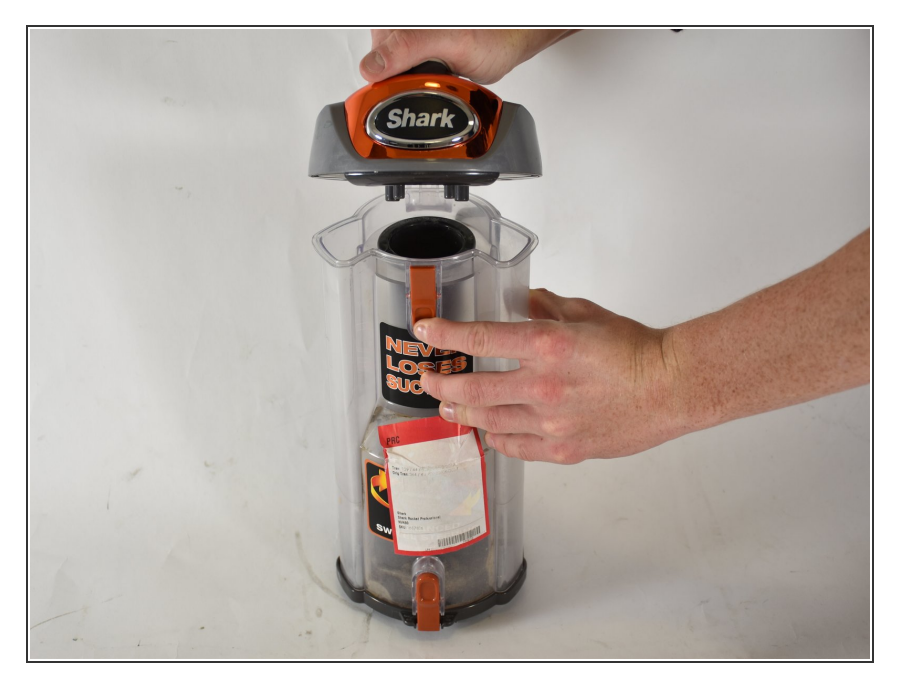

Un filtre à poussière est situé dans le bac à poussière. Pour y accéder, ouvrez le bac à poussière en appuyant sur la languette orange à l'avant et en tirant sur la poignée.  $\bullet$ 

## **Étape 6**

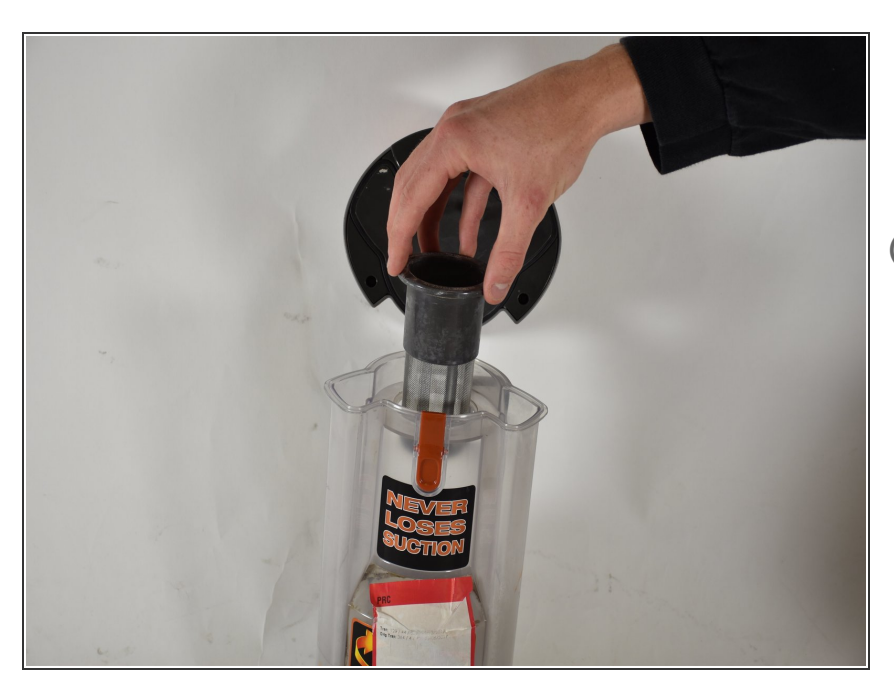

- Trouvez l'écran cylindrique au centre du capuchon anti-poussière, saisissez le haut et tirez-le tout droit.
- Si ce filtre est sale, secouez-le ou rincez-le pour le nettoyer.

Pour remonter votre appareil, suivez ces instructions dans l'ordre inverse.

Ce document a A©tA© crA©A© le 2023-02-16 10:34:46 AM (MST).